# Cassandra JP Upgrade Runbook

- [Overview](#page-0-0)
- [Changes](#page-1-0)
	- $\bullet$  [Tickets](#page-1-1)
	- [cassandra.yaml](#page-1-2)
	- [cassandra-env.sh](#page-2-0)
	- [Schema Changes](#page-2-1)
	- [News](#page-2-2)
- [Current Situation](#page-4-0)
- [Assumptions](#page-6-0)
- $\bullet$  [Risks](#page-8-0)
- [Phase 0. Check Assumptions](#page-9-0)
	- [Step 1](#page-9-1)
	- [End of Phase](#page-9-2)
- [Phase 1. Prepare the cluster](#page-9-3)
	- $\bullet$  [Step 1](#page-10-0)
	- [Step 2](#page-10-1)
	- $\bullet$  [Step 3](#page-10-2)
	- [End of Phase](#page-10-3)
- [Phase 2. Upgrade First Node to 2.0.14](#page-10-4)
	- [Step 1](#page-11-0)
	- [Step 2](#page-11-1)
	- $\bullet$  [Step 3](#page-11-2)
	- [Step 4](#page-12-0)
	- $\bullet$  [Step 5](#page-12-1)
	- $\bullet$  [Step 6](#page-13-0)
	- [End of Phase](#page-14-0)
- Phase 3. Upgrade Remaining Nodes to 2.0.14
	- [Step 1](#page-14-2)
	- [End of Phase](#page-14-3)
- Phase 4. Cleanup
	- [Step 1](#page-15-0)
	- [End of Phase](#page-15-1)
- [Phase 5. Upgrade SSTables](#page-15-2)
	- [Step 1](#page-15-3)
	- $\bullet$  [Step 2](#page-15-4)
	- [End of Phase](#page-16-0)
- [Phase 6. Restore Support Services](#page-16-1)
	- [Step 1](#page-16-2)
	- $\bullet$  [Step 2](#page-16-3)
	- [End of Phase](#page-17-0)

# <span id="page-0-0"></span>**Overview**

To ensure we have the most recent bug fixes and performance improvements we intend to upgrade from Cassandra 1.2.19 to 2.0.14.

The general approach is:

- 1. Prepare the cluster.
- 2. To each node in turn:
	- a. Shutdown then node.
	- b. Upgrade the installation.
	- c. Restart the node.
- 3. Upgrade on disk files.
- 4. Cleanup.

# <span id="page-1-0"></span>**Changes**

### <span id="page-1-1"></span>**Tickets**

The following tickets (extracted from CHANGES.txt) are expected to benefit our installation:

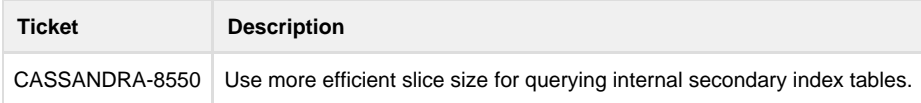

#### <span id="page-1-2"></span>**cassandra.yaml**

The following configuration settings in `cassandra.yaml` have been deprecated, removed or modified:

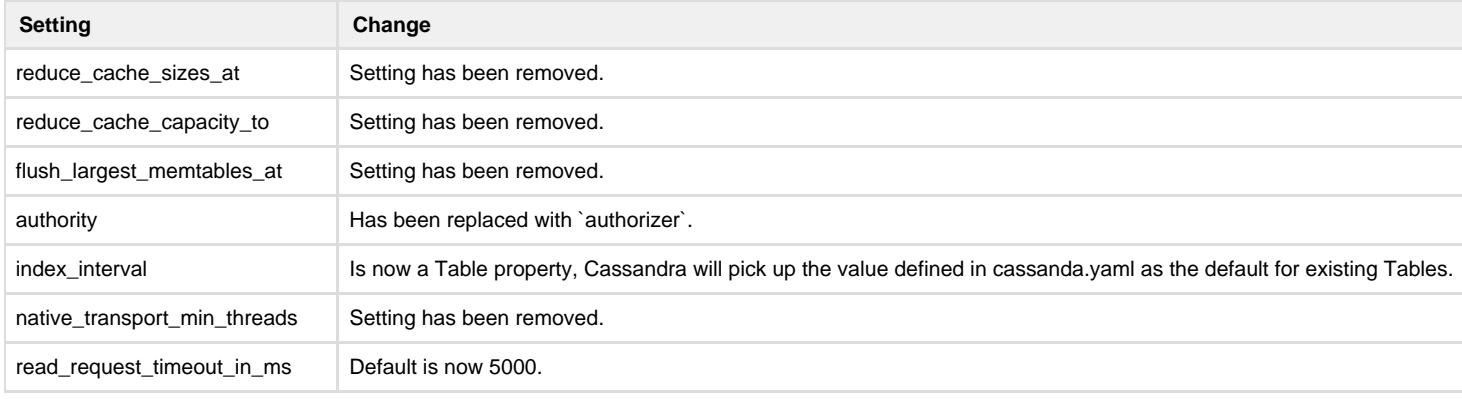

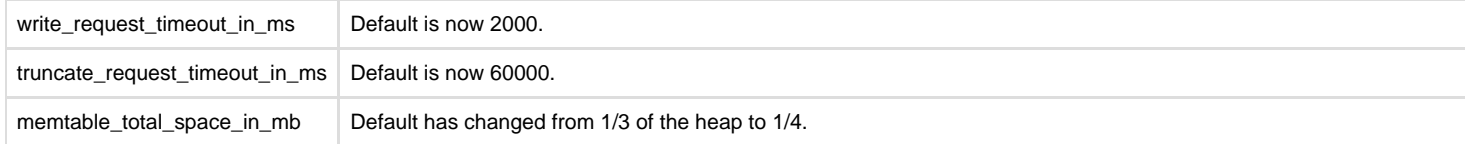

#### <span id="page-2-0"></span>**cassandra-env.sh**

The following configuration settings in `cassandra-env.sh` have been deprecated, removed or modified:

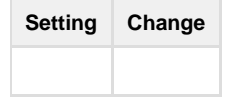

### <span id="page-2-1"></span>**Schema Changes**

The following schema settings have been deprecated, removed or modified:

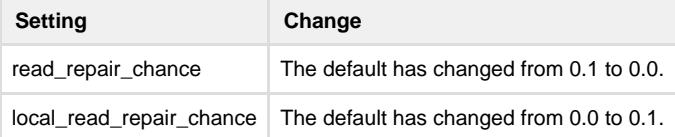

#### <span id="page-2-2"></span>**News**

The following new features or incompatibilities (extracted from NEWS.txt) are expected to benefit or impact our installation:

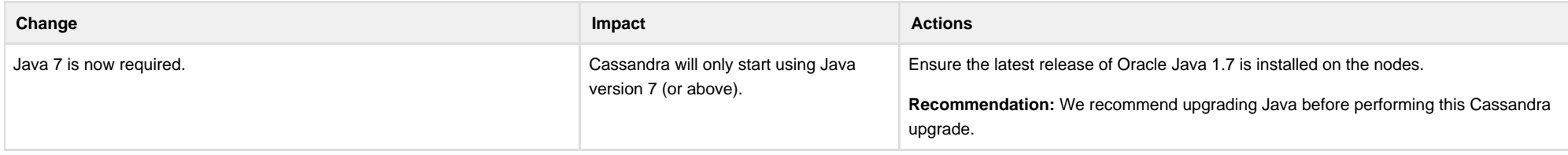

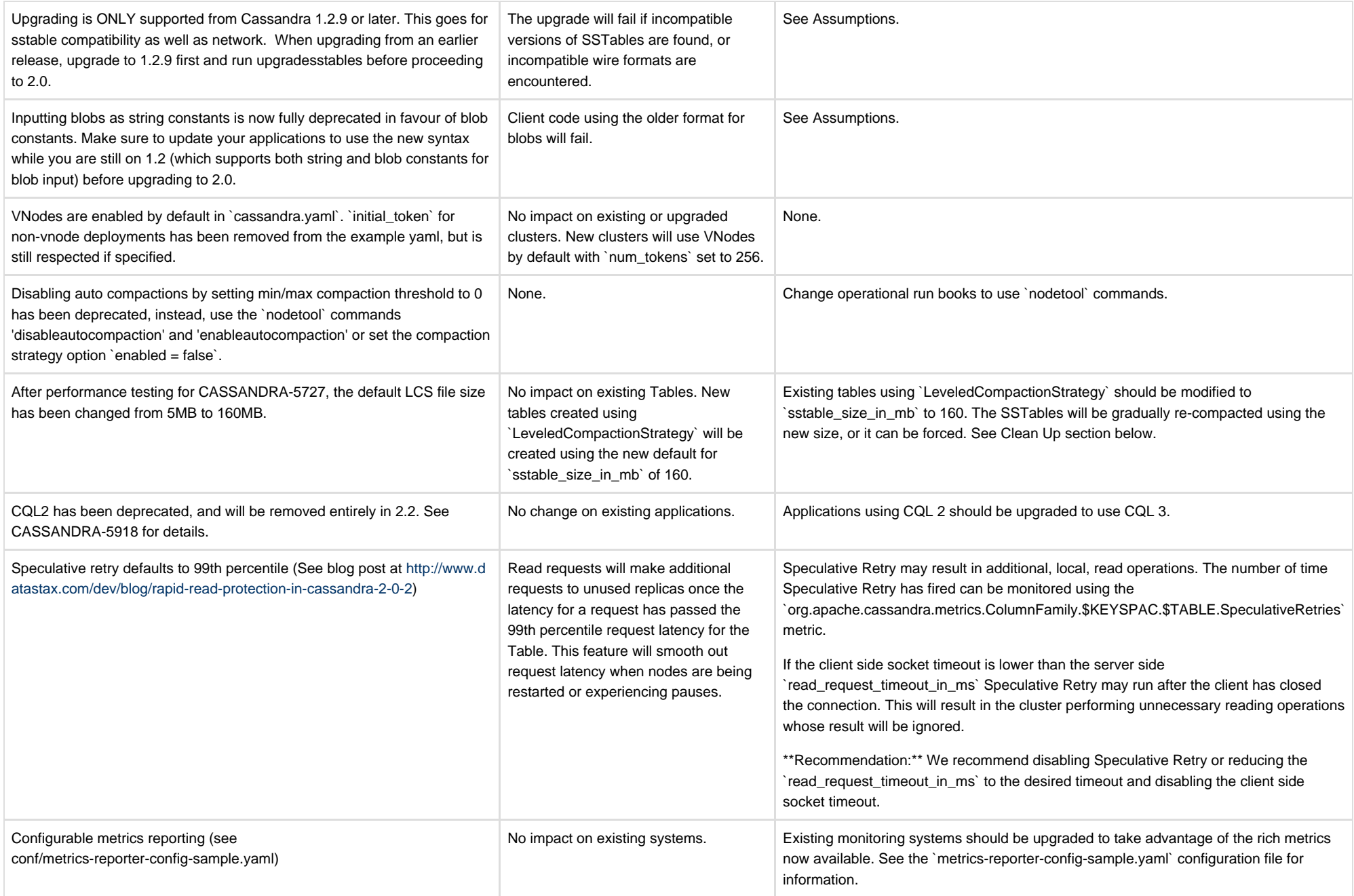

# <span id="page-4-0"></span>Current Situation

The current output from nodetool status is:

\$ nodetool status Datacenter: datacenter1 =======================

Status=Up/Down

|/ State=Normal/Leaving/Joining/Moving

-- Address Load Tokens Owns (effective) Host ID Rack

UN 10.193.33.19 309.86 GB 1 37.5% ee862b5c-0897-4154-80f4-11d2cb9c5e5c rack1 UN 10.193.33.32 293.73 GB 1 37.5% f61495e2-5932-4d83-bf2b-9d38f2aba4c7 rack1 UN 10.193.33.18 296 GB 1 37.5% 660db5c9-1e73-49db-9e54-4eabcff3b7cd rack1 UN 10.193.33.33 303.75 GB 1 37.5% 6bbf072d-f47f-4359-b284-71c80981b0c5 rack1 UN 10.193.33.34 293.27 GB 1 37.5% 5e166bb0-e88d-42fd-b8b9-7e90867b2115 rack1 UN 10.193.33.17 307.56 GB 1 37.5% 82c580f0-c41a-4994-b6a2-56e24b78af0b rack1 UN 10.193.33.35 301.72 GB 1 37.5% ec334063-cc93-4d4c-ba62-4479bb479e18 rack1 UN 10.193.33.16 296.47 GB 1 37.5% d3d46bc8-904d-44a7-9136-2f51a2f778f6 rack1 Datacenter: GQ1

===============

Status=Up/Down

|/ State=Normal/Leaving/Joining/Moving

-- Address Load Tokens Owns (effective) Host ID Rack

UN 10.193.121.15 488.6 GB 1 37.5% 95677836-bbf3-4a41-ad45-a635a65dc357 rack1 UN 10.193.121.14 317.17 GB 1 37.5% ca6c4be5-3a10-44a9-be32-83b4a18652a7 rack1 UN 10.193.121.13 433.5 GB 1 37.5% 9e81e349-41c1-4614-940b-dff7ce66844d rack1 UN 10.193.121.12 507.88 GB 1 37.5% 47b732d0-d5bd-43d1-bd31-f947a244a948 rack1 UN 10.193.121.86 536.62 GB 1 37.5% 0419f1bd-c76b-4249-8c0b-8d9b5cb3ae43 rack1 UN 10.193.121.87 455.65 GB 1 37.5% 015f9e64-f9b2-4ec5-814e-59592dc6a946 rack1 UN 10.193.121.84 296.63 GB 1 37.5% 89cf85f8-0b9e-4d5d-8deb-8730a454dbe3 rack1 UN 10.193.121.85 686.85 GB 1 37.5% ae5031be-281a-4790-9963-8bac2e5956c6 rack1

\$ date

Wed Apr 20 15:25:54 EST 2015

The current cassandra version is:

\$ date Wed Apr 20 15:25:54 EST 2015 \$ nodetool version ReleaseVersion: 1.2.19

#### The current gossip state is:

\$ nodetool gossipinfo localhost/127.0.0.1 generation:1429501656 heartbeat:1748 NET\_VERSION:7 LOAD:61714.0 HOST\_ID:0afebaa3-ea16-4530-9826-5e4a200ca6a4 DC:datacenter1 STATUS:NORMAL,-1056300706838771218 RACK:rack1 SCHEMA:2bd33b31-5f77-3161-8e39-e9d53915f3bd SEVERITY:2.220446049250313E-16 RELEASE\_VERSION:2.0.11 RPC\_ADDRESS:127.0.0.1

# <span id="page-6-0"></span>Assumptions

Assumptions are to be checked before the starting the work, they provide a form of smoke test.

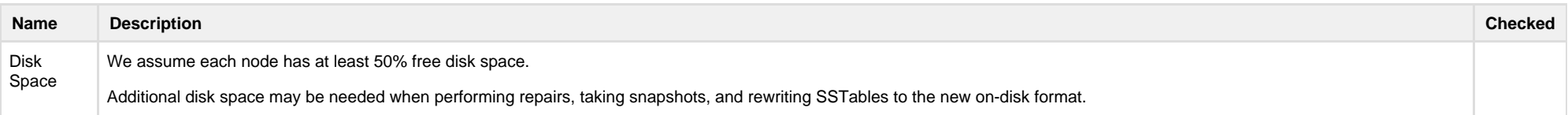

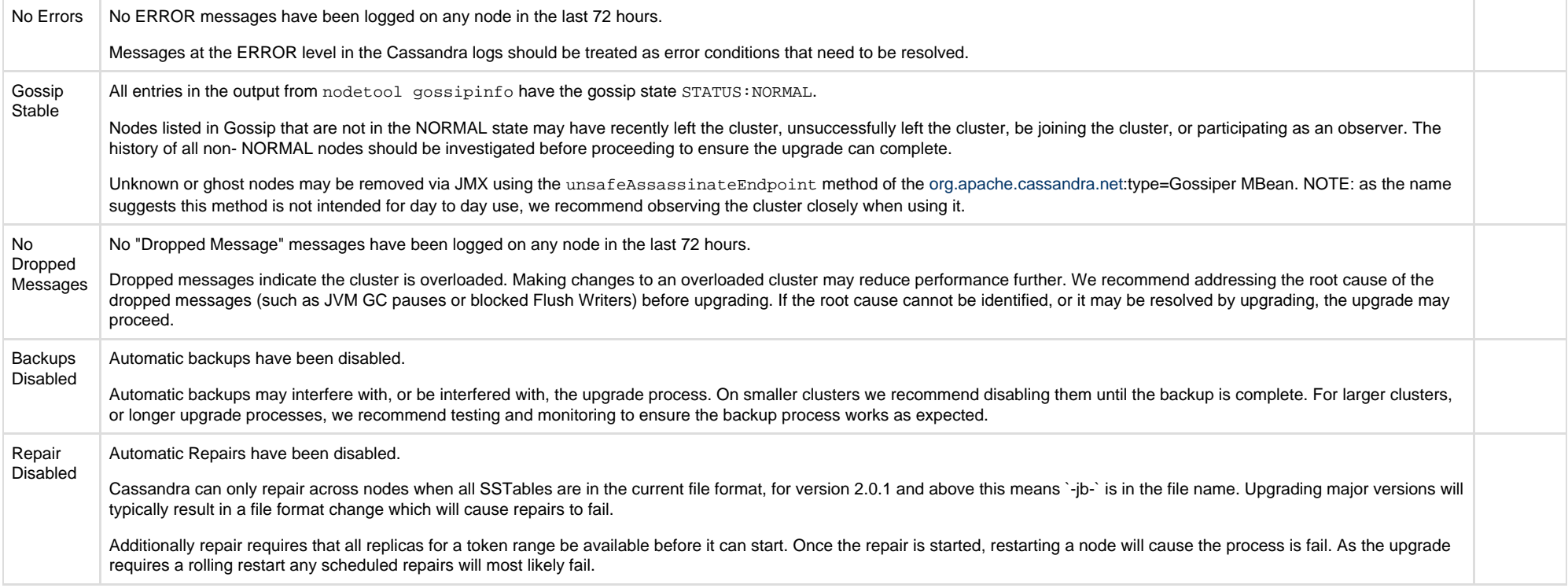

<span id="page-8-0"></span>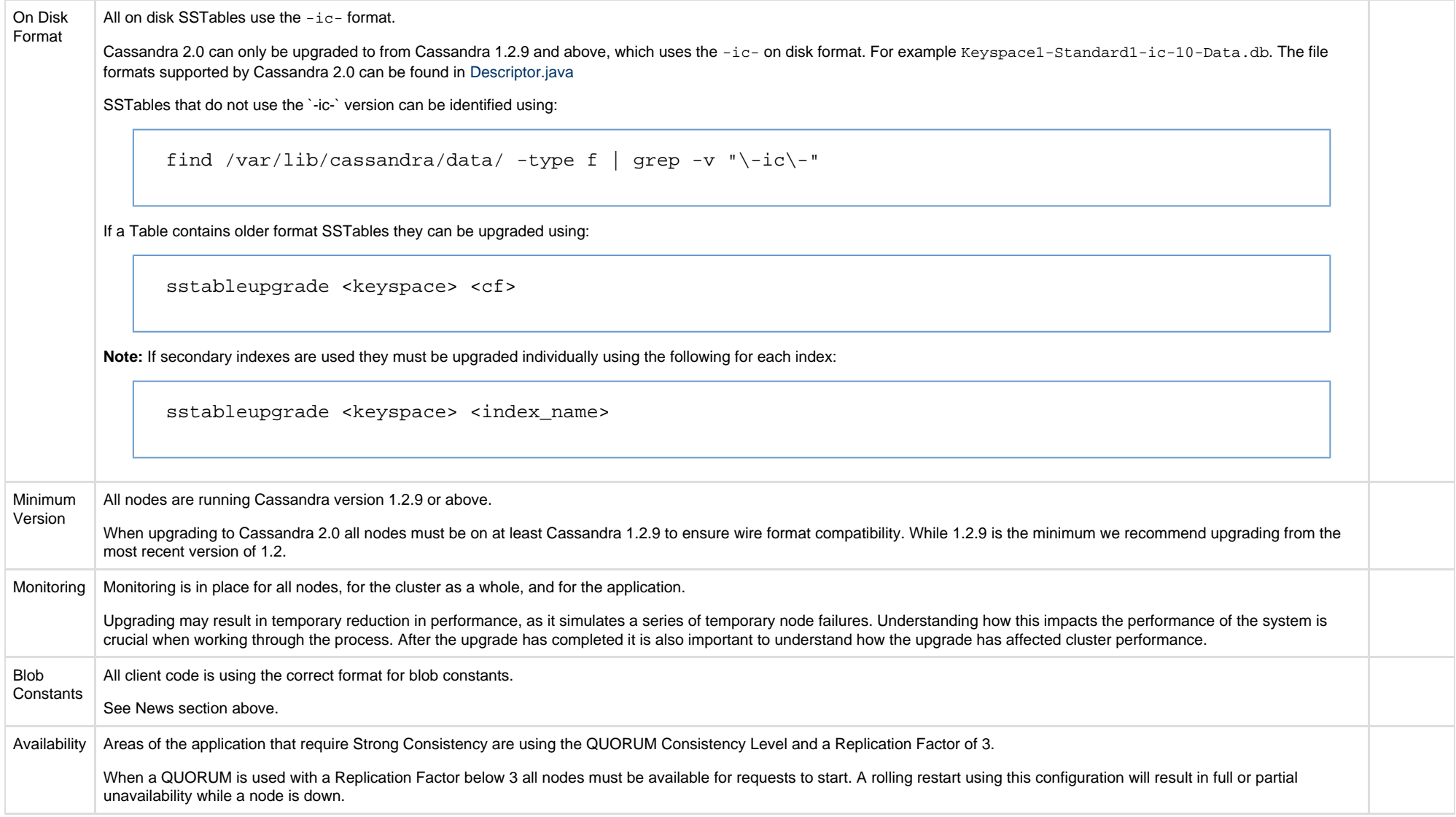

#### The following risks have been identified:

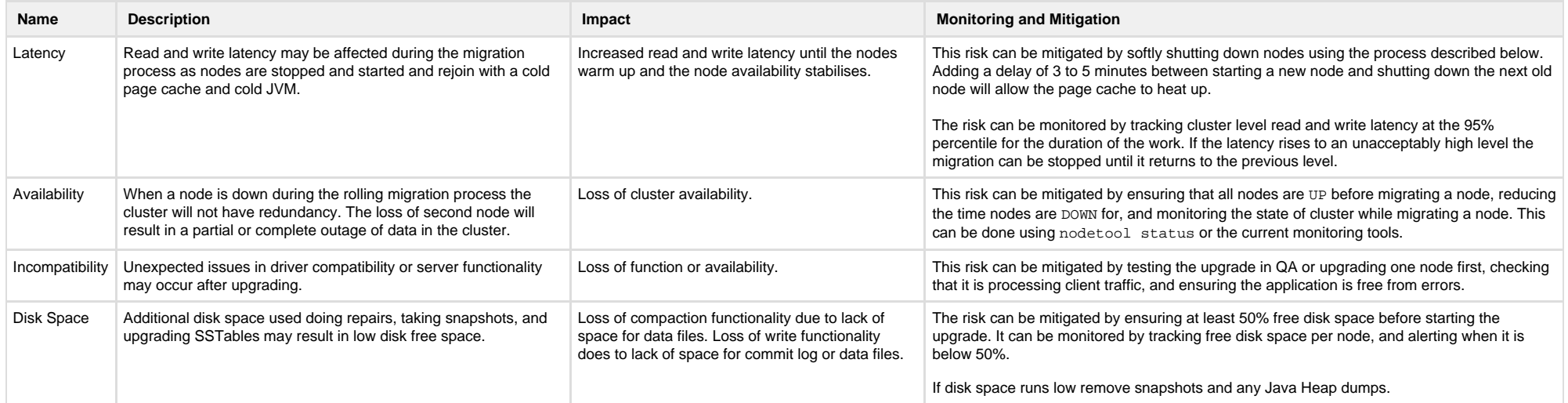

# <span id="page-9-0"></span>Phase 0. Check Assumptions

Assumptions must be checked to ensure the decisions based on them are correct. We do this by working through the list in the Assumptions section.

### <span id="page-9-1"></span>**Step 1**

Check the assumptions in the Assumptions section and update the table with the outcome.

## <span id="page-9-2"></span>**End of Phase**

At the end of this phase:

1. Run Book assumptions will have been verified.

<span id="page-9-3"></span>Preparing the cluster will create rollback points incase we encounter issues. We do this by creating Cassandra snapshots.

# Phase 1. Prepare the cluster

Preparing the cluster will put it into the correct state for starting the upgrade.

### <span id="page-10-0"></span>**Step 1**

Create a snapshot on each node using:

nodetool snapshot -t pre-2.0

This will create a snapshot called pre-2.0

#### <span id="page-10-1"></span>**Step 2**

Update the packaging system on all nodes to point to the 2.0 repository.

### <span id="page-10-2"></span>**Step 3**

We recommend disabling Hinted Handoff on clusters with a very high throughput using:

```
nodetool disablehandoff
```
During the rolling restart the remaining nodes will store hints for the DOWN node. Storing a lot of Hints in version 2.0 may result in excessive memory usage due to [CASSANDRA-7546.](https://issues.apache.org/jira/browse/CASSANDRA-7546) If hints are disabled a repair must be run after the upgrade has been completed.

# <span id="page-10-3"></span>**End of Phase**

At the end of this phase:

- 1. Run Book assumptions will have been verified.
- 2. All nodes will have a snapshot to serve as a rollback point.
- <span id="page-10-4"></span>3. All nodes will have the correct repository branch for version 2.0.

# Phase 2. Upgrade First Node to 2.0.14

With the cluster ready we can now upgrade to version 2.0.14. We do this using a rolling upgrade process to have zero down time.

Do the following to each node in the cluster in turn.

### <span id="page-11-0"></span>**Step 1**

Ensure all nodes are `UP` using:

nodetool status

Shutdown the node cleanly using:

nodetool disablethrift nodetool disablebinary sleep 10 nodetool disablegossip nodetool drain sudo service cassandra stop

Stopping the client API's will allow existing requests to complete reducing the impact on clients.

### <span id="page-11-1"></span>**Step 2**

Clear the commit log to avoid replaying on restart:

```
sudo mkdir /var/lib/cassandra/commitlog-pre-2.0.14
sudo mv /var/lib/cassandra/commitlog/*.log /var/lib/cassandra/commitlog-pre-2.0.14/
ls -lah /var/lib/cassandra/commitlog/
```
Upgrade the package to 2.0.14, if prompted the current (modified) configuration files should be left in place.

**Recommendation:** We recommend installing a specified version ("pinning") to avoid accidental automatic upgrades, for example:

```
sudo apt-get update
sudo apt-get install cassandra=2.0.14
```
#### <span id="page-12-0"></span>**Step 4**

Modify cassandra.yaml to remove the following deprecated options:

reduce\_cache\_sizes\_at reduce\_cache\_capacity\_to flush largest memtables at native\_transport\_min\_threads index\_interval

If a non default `index\_interval` has been set the property should not be removed from `cassandra.yaml` until after the upgrade. This will allow the schema to be updated with the configured value.

## <span id="page-12-1"></span>**Step 5**

Start the node using:

sudo service cassandra start

Monitor /var/log/cassandra/log/system.log on startup for errors.

After upgrading one node ensure other nodes see the upgraded node as UP, and the upgraded node sees all other nodes as UP. This can be done using:

nodetool status

Ensure the upgraded node is processing read and write traffic, as well as requests from clients. This can be done by watching for "Completed" tasks using:

watch -d nodetool tpstats

Specifically:

- ReadStage tasks are local reads.
- $\bullet$  MutationStage tasks are local writes.
- RequestResponseStage tasks are used to process the responses from replicas when acting as a coordinator.

#### <span id="page-13-0"></span>**Step 6**

After the first node has been upgraded confirm applications are functioning correctly before upgrading the remaining nodes.

If a rollback is determined is necessary, stop the upgraded node using:

sudo service cassandra stop

Copy any new SSTables to a backup location using:

```
mkdir -p /var/lib/cassandra/2.0-files/$KEYSPACE/$TABLE
cp /var/lib/cassandra/data/$KEYSPACE/$TABLE/*-jb-* /var/lib/cassandra/2.0-files/$KEYSPACE/$TABLE
```
Backing up the new SSTables is a precaution, see the Note below.

Delete the live SSTables (both old and new) from each Table using:

rm /var/lib/cassandra/data/\$KEYSPACE/\$TABLE/\*

Restore the snapshot files for each Table using:

cp /var/lib/cassandra/data/\$KEYSPACE/\$TABLE/snapshots/pre-2.0/\* /var/lib/cassandra/data/\$KEYSPACE/\$TABLE/

This node will experience a data loss of any data written to it while it was running with 2.0. Data written to the cluster during this time will (in theory) be in an Eventually Consistent state. As we can no longer confirm how many nodes committed the data disk disk. A repair should be run on the node to repair consistency using:

nodetool repair

(The `-pr` node should **not** be used.)

The backup may be removed once the repair has been completed. If the repair cannot be completed, or data was written using Consistency Level ONE, the backup files should be restored. This is done by converting the SSTables to JSON format using sstable2json and back to the correct format using json2sstable.

#### <span id="page-14-0"></span>**End of Phase**

At the end of this phase:

1. One node has been upgraded to version 2.0.14.

# <span id="page-14-1"></span>Phase 3. Upgrade Remaining Nodes to 2.0.14

After the first node has successfully been upgraded we can upgrade the remaining nodes.

### <span id="page-14-2"></span>**Step 1**

Migrate the remaining nodes to 2.0.14 one at a time using Steps 1 to 5 from Phase 1.

Migrate the remaining nodes to 2.0.10.

#### <span id="page-14-3"></span>**End of Phase**

At the end of this phase:

- 1. All nodes have been upgraded to version 2.0.14.
- 2. On disk data may be in the 1.2 format.

<span id="page-14-4"></span>Phase 4. Cleanup

If adjustments were made to configuration settings before the upgrade these can now be reversed.

#### <span id="page-15-0"></span>**Step 1**

Enable Hinted Handoff if it was previously disabled using:

nodetool enablehandoff

#### <span id="page-15-1"></span>**End of Phase**

At the end of this phase:

- 1. All nodes have been upgraded to version 2.0.14.
- 2. All configuration settings have been restored.
- 3. On disk data may be in the 1.2 format.

# <span id="page-15-2"></span>Phase 5. Upgrade SSTables

The SSTables must be upgraded as the on disk format has changed between version 1.2.19 and 2.0.14. Version 1.2.19 used the format specifier -ic- while 2.0.14 uses -jb-. Repair cannot be run until all SSTables have the current version specifier. We can upgrade the SSTables using `nodetool`.

Upgrading the SSTables will re-write each SSTable in turn using the new on disk format.

Upgrading the SStables is a throttled process governed by the compaction throughput mb per sec setting in cassandra.yaml and nodetool setcompactionthroughput It may be run in parallel on multiple nodes, however we recommend allowing the first node to complete so that the duration and impact can be determined.

#### <span id="page-15-3"></span>**Step 1**

Remove the rollback snapshot using:

nodetool clearsnapshot -t pre-2.0

<span id="page-15-4"></span>Upgrading the SSTables will re-write all the SSTables which will require significant disk space. If the snapshot is left in place the amount of space used by Cassandra may double. The snapshot may be left in place and removed after upgradesstables has run if there is sufficient space.

### **Step 2**

Update the SSTables on each node in turn using:

nodetool upgradesstables

Upgrading SSTables is performed through the compaction subsystem, and may be monitored using:

nodetool compactionstats

At the end of this task all SSTables (not in a snapshot) should use the -jb- format specifier. This can be confirmed using:

find /var/lib/cassandra/data/ -type f | qrep -v "\-ic\-"

## <span id="page-16-0"></span>**End of Phase**

At the end of this phase:

1. All nodes will be running version 2.0.14. 2. All data will be in the 2.0.14 format.

# <span id="page-16-1"></span>Phase 6. Restore Support Services

The cluster has now been fully upgraded, any support services can now be restored.

### <span id="page-16-2"></span>**Step 1**

Enable scheduled repair operations.

<span id="page-16-3"></span>**Step 2**

Enable scheduled backup operations.

## <span id="page-17-0"></span>**End of Phase**

At the end of this phase:

1. The cluster will be fully upgraded.